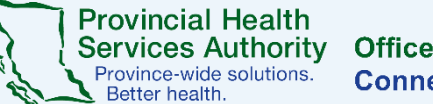

# **Your virtual health visit with Zoom**

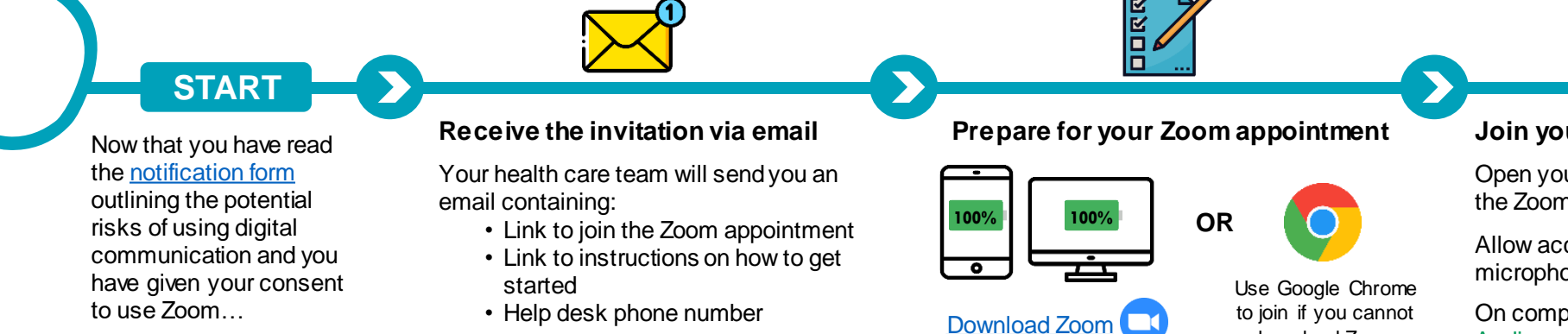

No email? Check your spam/junk folder. Contact your health care team if needed. dow nload Zoom.

Join a [test meeting](https://zoom.us/test) to test your audio and video.

> • Use headphones for better sound quality and more privacy

#### **Join your Zoom appointment**

Open your email invitation and click/tap the Zoom appointment.

Allow access to your camera and microphone if asked.

On computers, choose Use Computer Audio.

Choose Phone Call if audio/internet connection is poor.

On smartphones and tablets, choose Call Using Internet Audio.

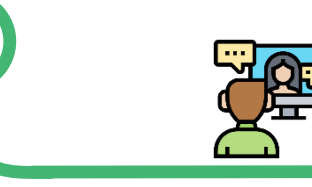

### **Start your Zoom appointment**

Make sure your camera is on and unmute your microphone.

Your health care provider will confirm your identity.

Introduce your friend, or family member if they are off-camera.

Ask clarifying questions and talk about your needs, just like an in-person visit.

Confirm your care plan or next steps before ending the Zoom appointment.

#### **Wait in the virtual waiting room**

Your health care provider may be delayed while seeing other patients. Please wait.

You will be admitted into your Zoom appointment when they are ready.

## **Helpful tips**

Find a well-lit private space with reliable internet or a wired connection to avoid data charges.

Consider having a friend or family member for support and to help troubleshoot.

Have your health care team's phone number handy

Have pen and paper to write down notes or questions.

### **Need technical support?**

Contact the patient help desk: **1-844-442-4433 (Toll-free)** 

[You can also visit the](http://www.phsa.ca/health-professionals/professional-resources/office-of-virtual-health/covid-19-virtual-health-toolkit/zoom-for-healthcare/patient-resources) **Zoom** Patient Resources page.

If you have any feedback or concerns about the use of Zoom for your appointment, please email: [officeofvirtualhealth@phsa.ca](mailto:officeofvirtualhealth@phsa.ca)